Allez dans le panneau de configuration puis dans l'icône « Options Internet ». Dans l'onglet « Programmes » sélectionner le bon logiciel.

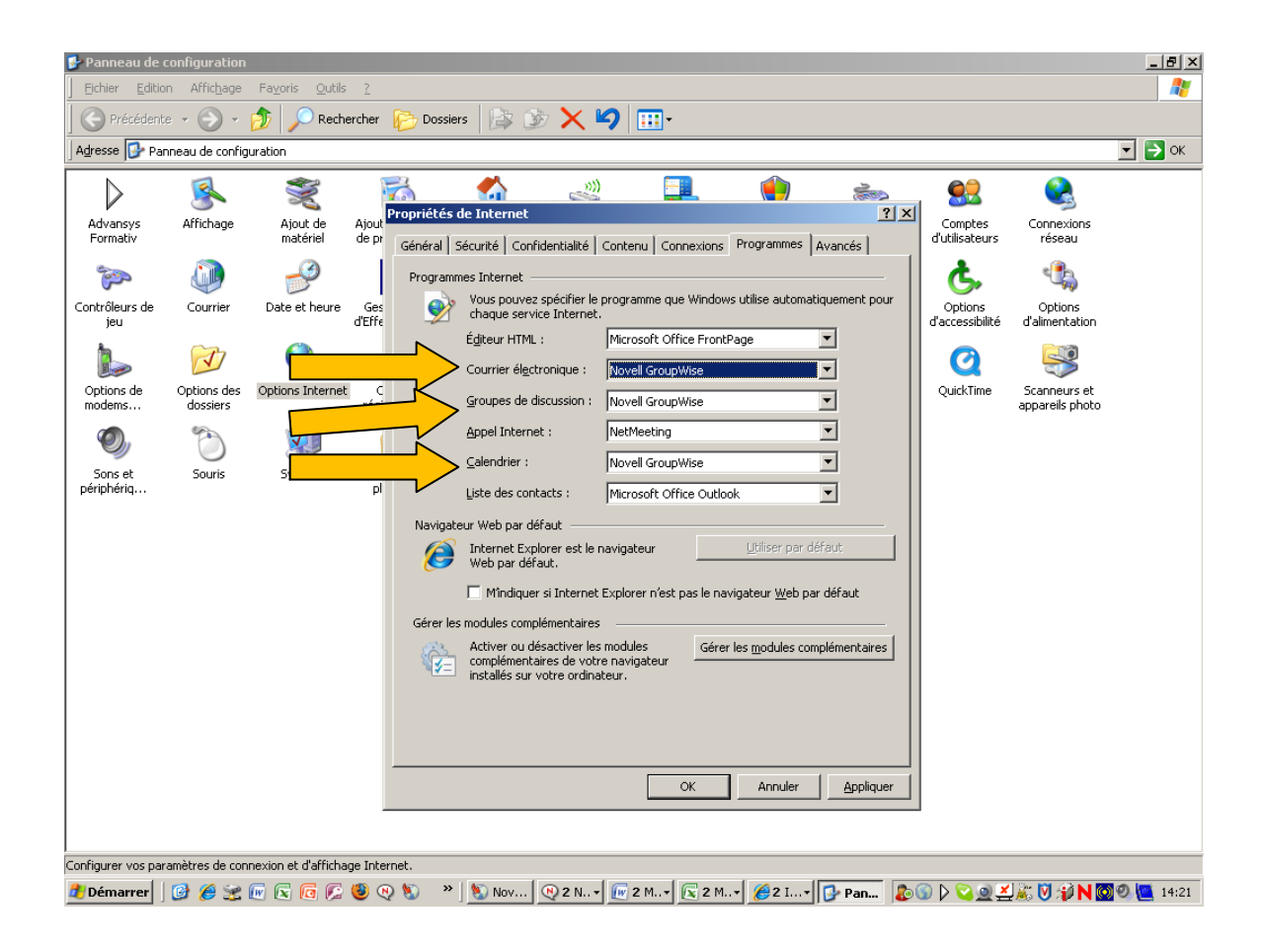